## **Fastboot getvar unlocked**

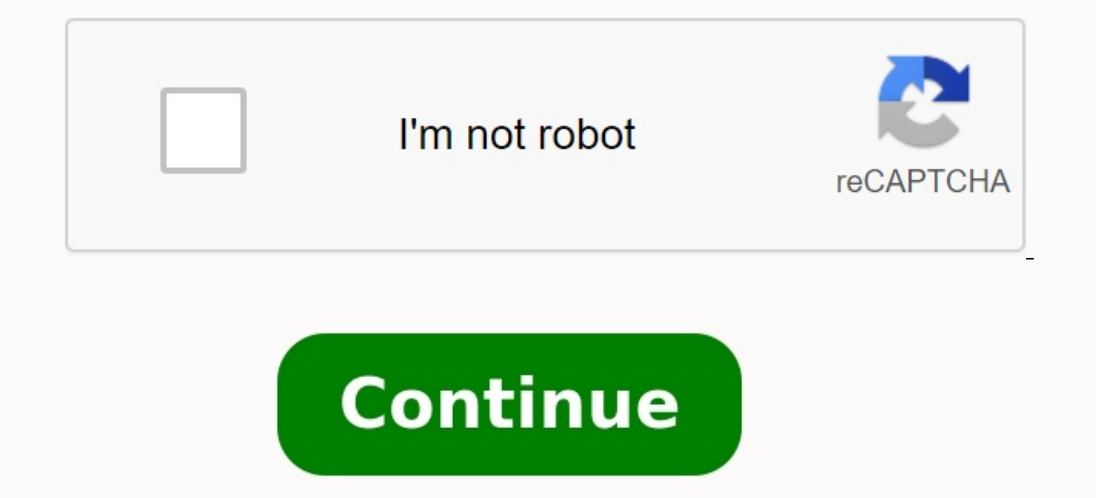

:\Program Files (x86)\Minimal ADB and Fastboot2>fastboot getvar all (bootloader) CPU:SDM636 (bootloader) platform:sdm636 (bootloader) secret-key-opt:bXceSOFvqKqQEJOCYxVOoRIQ (bootloader) build-type:user (bootloader) unlocked:yes (bootloader) off-mode-charge:1 (bootloader) charger-screen-enabled:1 (bootloader) battery-soc-ok:yes (bootloader) battery-voltage:4210 (bootloader) version-baseband: (bootloader) version-bootloader:ZB601KL-0x01-20181019172001 (bootloader) variant: SDM EMMC (bootloader) partition-type:cache:ext4 (bootloader) partition-size:cache: 0x15E00000 (bootloader) partition-type:userdata:ext4 (bootloader) partition-size:userdata: 0xCEB7FBE00 (bootloader) partition-type:system:ext4 (bootloader) partition-size:system: 0x100000000 (bootloader) secure:yes (bootloader) serialno:C4ATAS000000N9E (bootloader) product:QC\_Reference\_Phone (bootloader) max-download-size:536870912 (bootloader) kernel:uefi  $all:$ finished. total time: 0.069s

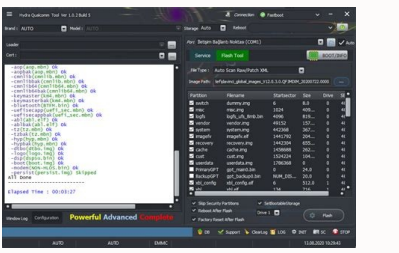

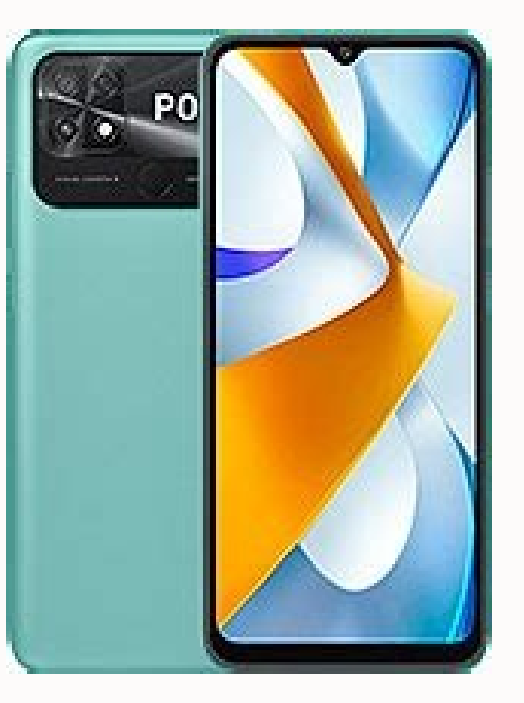

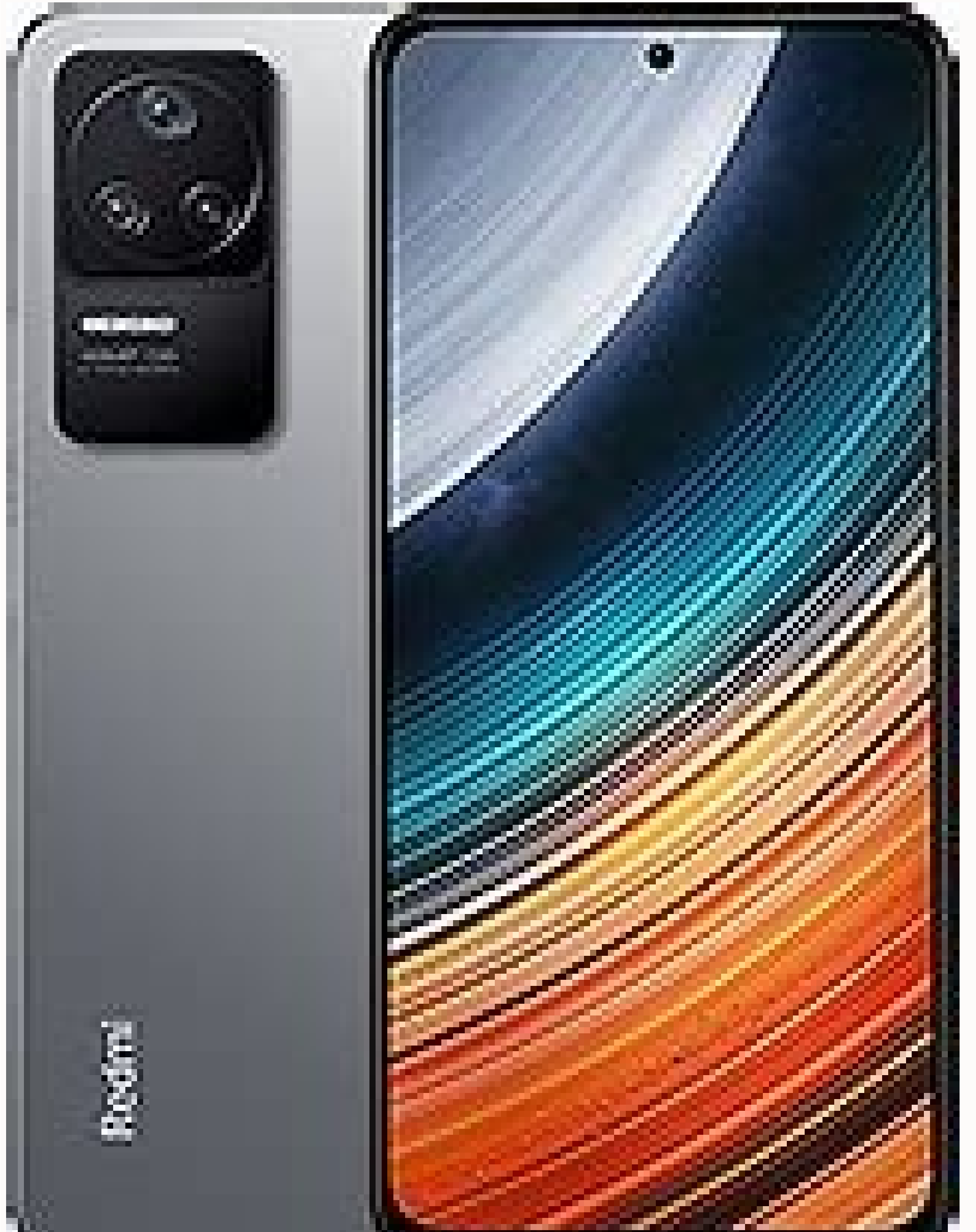

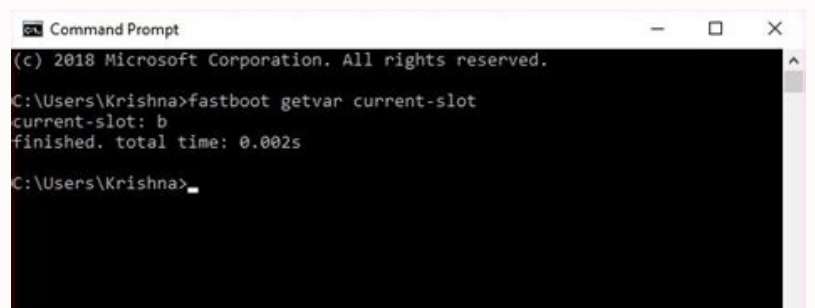

The easiest way is to unlock the bootloader via Fastboot. But not all Android devices directly support unlocking the bootloader. Many manufacturers have implemented a configuration on their devices that only allows users t the device has been unlocked, voiding the warranty. This quide provides bootloader unlocking steps for devices that support direct bootloader unlocking without manufacturer intervention. If you are unsure about your device damage has been done. To unlock the bootloader via Fastboot you need a PC and ADB with a Fastboot you need a PC and ADB with a Fastboot setup, which might be difficult for some, but we'll guide you. Also, make sure your de videos, movies, documents, apps, games, pretty much everything is included. Therefore, make sure you backup your important files before unlocking the bootloader. Install ADB and Fastboot on your PC. Enable USB debugging an PC. Boot your device into bootloader mode with the following command: ADB Reboot Bootloader You may have a USB debugging permission prompt on your device, accept it. With your device, accept in bootloader mode, run the f (older devices require it): Fastboot OEM unlock (not for everyone) You will receive a screen confirmation on your device. Press YES and Power button to select. This will start the bootloader unlock process, which shouldn't boot your system using the following command: fastboot rebooting will reset your device to factory settings and finally boot into your system. That's all. Your Android device's bootloader is unlocked. Happy android! hovate of the start. Many manufacturers put settings on their devices so that users can only unlock the boiler when the opponent has to unlock the start. In this way, the manufacturer knows that the boiler is open on the device a manufacturer. Most of Motorola, Sony, LG (flagship only) - most of them do not support the opening of the boot block. No problem, but if you are not sure of your device, you can still activate the fastboot bootloader proce with a computer and fastblock block settings, which could be difficult for some, but we will quide you. Before opening the bootloader block, make sure the device is 20 %. Note: the opening of the bootloader block deletes c Therefore, perform a Booter backup before unlocking important files. ADB and quick size settings on the PC. He enables the discovery of USB errors and the opening of the OEM block on Android devices. Connect the device to the start of the mode passes: ADB Restart Bootloader: it is possible to obtain a request to allow the device to allow the device to allow the USB setting. Give the following command to unlock the bootloader while the devic OEM UNOLOCK (if it is not possible to pay Everything) if you have a confirmation screen. To emphasize the yes button, press the Open Audio button and press the power button. This begins the process of opening the boot bloc mode. Now it is necessary to carry out the system flashing using the command below: during the Restarboot Fastboot Fastboot restart, the device will restore the factory settings and in the end it starts in the system. That MediaTek (MTK), Spreadtrum (SPD) on your Android phone, the boot loader does not need to be opened. You don't even need a boot loader (quick boot) to make adjusted recovery because MediaTek is a SP Flash tool, and Spreadtr the only possible way to install custom recovery on your device; Here you can root, duplicate or install a custom ROM. This manual explains how to unlock the boot loader MediaTek (MTK), Spreadtrum (SPD) or Qalcomm (QLM) on MediaTek, Spreadtrum, or Qualcomm for Android phone boot loader using quick boot to unlock the Android device boot program, follow the following steps. Right -click Empty Place in Folder> Select Open Team window here. ) i. run the phone boot program (fastBoot) code: If ADB Reboot-Bootloader fails code: adb shell Reboot FastBoot Phone now should be booted in fast boot mode now Testing the device in fast boot mode, if the Detect/Connect Fastb unlocked). Your installer is locked, but if the result is correct, the installer is unlocked. You use the quick boot command Getvar Unlocked and the result is no one, your boot loader is unlocked, if the result is yes, you These two team code: Fastboot OEM Unlock-Go FastBoot Flashing Unlock FastBoot Flash Unlock FastBoot Flash Unlock Fastboot BBK Unlock wivo Note that some devices must also run: Fastboot blinks unlock critical you should get phone (some phones are just the opposite, volume down is confirmed, volume up or nothing) after unlocking the charging program, you can restart the phone by starting the phone, this may take some time (from the first start If you're installing ADB/Fastboot correctly and your device isn't detected yet, it's most likely caused by an outdated ADB host here with a quide! We have a free technical support response program. Update for custom help i 266 Freshtyt Senior Member (06-04-2018, 15:58) Sparleta wrote: Hi Infinix HOT5 I used the step-by-step Pass-by-By instructions to unlock my X559C model. Unfortunately, after sending the code to unlock the charging program, decrease button. What can happen? It depends on the image you have blocked. Did you flash the OEM version in settings before trying to unlock? Why are you trying to unlock? Why are you trying to unlock Leagoo T5C. My phone in the startup logo. And when I checked the Fastboot devices, the message for devices>. What's wrong with my phone? I explicitly set the controller. My phone uses a Spreadtrum SC 9853i. Thanks to admin Hovatek (21-04-2018, to reboot the bootloader with ADB restart, my phone is locked in the startup logo. And when I checked the Fastboot devices, the message for devices>. What's wrong with my phone? I explicitly set the controller. My phone us there! We have a program for free answers for help. If you can't wait, go to special support. Pafffiong's senior member is great and full. Can you add a video, because when you the video, there are too many people who lear on my phone when there is no TWRP or Philz Recovery Super. -H3713A-N-171207V139, please help. Manager Hovatek (03/03/2018, 04:36). Mukhanad Samati wrote: gentlemen Supersu.Zip was all right except how to install, I use TEC note! We have a program for free answers for help. If you can't wait, upgrade to special support. Great Post, I am a novice and it took two days to come to this point. I use both Linux and Windows, and above all there are capsule was open, and I thought it wasn't. Now my biggest problem is that I can't find the right option for my phone (I have a strange device, Mango C9 Android Marshmallow, Nucleus 3.10.65 (!) And a four -chip). So I need Android system file. Therefore, I have to clean completely. I can't find a spare rum either. What will be your advice? I'm trying to turn off my Vivo V11 device with Android 10 installed. The charger is open. I need to sho Program Files \ Minimal ADB and Fastboot> Fastboot Getvar Unlocked: This is done. Total Duration: 0.002S C: \ Program Files \ Minimal ADB and Fastboot> Fastboot\ Getvar Unlocked: This is done. Total Duration: 0.002S C: \ P p.Telephone "Check applications via USB" and "Check the BaiTecode debugging apps" in development settings (confirmed setting up USB "Unlocked the bootloader" is disabled) (i.e. I can send files between and vice versa) anot .tools>.\downloads\platform-tools r30.5-windows\platform-TOOLS>. Ining\Platform-tools>.\FASTBOOT-DISBLE-TRIGRER FLASH vbmeta.img rewrite vbm eta Struct offset: 0 'vbmeta.img rewrite vbm eta Struct offset: 0 'vbmeta'(4 KB) tools r30 .0.5-windows \ Tools>. \ Fastboot-disable-flash vbmeta vbmeta vbmeta wheta wheta wheta wheta: 0 "0" 0 "0" 0 "0" 0 "0" 0 "0" 0 "0" 0 "0" 0 "0" 0 "0" 0 "0" 0 "0" 0 "0" 0 "0" 0 "0" 0 "0" 0 "0" 0 "0" 0 "0" 0 "0" 0 "0 \ DowerLoad